## **Министерство образования и науки Российской Федерации** Федеральное государственное бюджетное образовательное учреждение высшего профессионального образования **«Владимирский государственный университет имени Александра Григорьевича и Николая Григорьевича Столетовых» (ВлГУ)**

Методические указания

к выполнению лабораторных работ по дисциплине

## **«ОСНОВЫ ПРОГРАММИРОВАНИЯ СТАНКОВ С ЧПУ»**

для бакалавров направления подготовки 27.03.05 «Инноватика»

Составитель:

профессор кафедры ТМС Гусев В.Г.

Владимир, 2022

Методические указания, содержащие рекомендации по выполнению лабораторных работ по дисциплине «Основы программирования станков с ЧПУ» предназначены для бакалавров направления 27.03.05 «Инноватика» ВлГУ.

Методические указания составлены на основе требований ФГОС ВО и ОПОП направления 27.03.05 - «Инноватика», рабочей программы дисциплины «Основы программирования станков с ЧПУ». В качестве рекомендаций для организации эффективной работы студентов использованы методические пособия ведущих вузов России.

> Рассмотрены и одобрены на заседании НМС направления 27.03.05 Протокол № 1 от 31.08.2022 г. **Рукописный фонд кафедры ТМС ВлГУ**

# <span id="page-2-0"></span>Оглавление

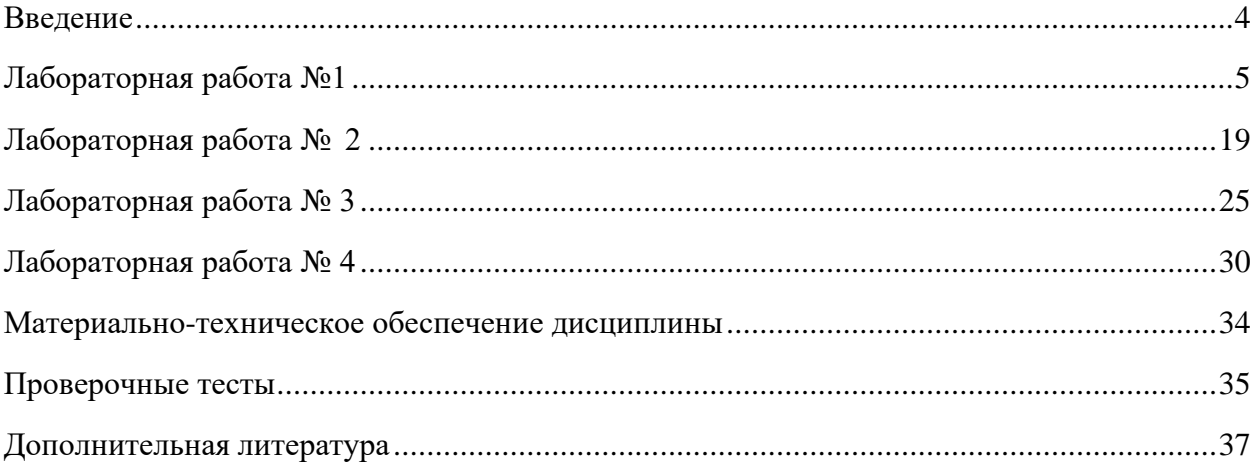

#### **Введение**

<span id="page-3-0"></span>Многофункциональные станки с ЧПУ позволяют выполнять не только точение, растачивание сложных поверхностей, сверление осевых отверстий, но и фрезерование самых разнообразных по форме и размерам поверхностей, сверление и нарезание различных видов резьбы и их комбинаций как параллельно, так и перпендикулярно к оси детали.

В современных многофункциональных станках с ЧПУ реализован один из основных научных принципов теории базирования, обеспечивающих минимальные погрешности механической обработки, когда деталь полностью обрабатывается за одну установку.

Для этой цели в последних моделях многофункциональных токарных станков применяют два шпинделя: главный шпиндель и противошпиндель, а, кроме этого, режущий инструмент наделяют главным движением резания, а главный шпиндель – движением круговой подачи.

Для обслуживания этого оборудования требуются технологи – программисты, способные с использованием компьютерных технологий разрабатывать управляющие программы для обработки самых различных по форме и размерам деталей. Наилучший результат может быть достигнут при грамотной эксплуатации этого вида оборудования, а для этого необходимы квалифицированные наладчики, операторы и технологи – программисты.

Последние призваны решать вопросы технологической подготовки применительно к этому типу оборудования.

Лабораторные работы имеют целью закрепить знания, полученные при изучении теоретической части курса дисциплины. В ее состав входит освоение устройства ЧПУ, принципа его функционирования, методики обоснованного выбора системы ЧПУ, главного шпинделя и шпинделя приводного режущего инструмента.

Все указанные мероприятия экспериментально отрабатываются на современном многофункциональном оборудовании с ЧПУ.

### **Лабораторная работа №1**

<span id="page-4-0"></span>«Устройство и принцип действия многофункционального ТОКРНОГО станка С ЧПУ модели TURN-155»

*Цель:* изучение компоновочной схемы, основных узлов многофункционального станка с ЧПУ модели TURN 155, а также принципа действия исполнительных органов и границы его рабочей зоны.

Порядок выполнения:

1.Изучить компоновочную схему станка TURN 155 и его технологические возможности

2.Изучить устройство основных узлов станка и принцип действия станка

3.Изучить формообразующие движения рабочих органов

4.Уяснить целесообразность применения рабочих позиций револьверной головки с приводным режущим инструментом

5.Определить случаи применения оси С (круговой подачи заготовки)

6.Изучить рабочие позиции револьверной головки с приводными и не приводными режущими инструментами

7.Выполнить все холостые и рабочие движения исполнительных органов станка

8.Изобразить технологические эскизы обработки заготовки, закрепленной в патроне или центра, при использовании главного шпинделя и приводного инструмента.

9.Выполненный отчет в электронном виде прикрепить на образовательный сервер ВлГУ в соответствующий раздел дисциплины: [http://www.cs.vlsu.ru:81](http://www.cs.vlsu.ru:81/)

*На занятиях выдается:* на каждую подгруппу студентов (2 человека) выдается чертеж детали, после изучения которого, а также устройства станка, принципа действия рабочих органов и технологических его возможностей магистранты распределяют рабочие позиции револьверной головки по технологическим переходам обработки детали.

Особое внимание следует уделить обоснованному выбору позиций приводного режущего инструмента.

#### *Краткие теоретические сведения, необходимые для выполнения работы*

Станкостроительная компания ЕМСО разрабатывает металлообрабатывающие станки, а с 1980 успешно поставляет на международный рынок станки с компьютерным управлением (станки с ЧПУ), особенно в сектор обучения.

Особенной популярностью пользуются безопасные токарные и фрезерные станки фирмы ЕМСО моделей Concept TURN и Concept MILL. Современное технологическое оборудование становится все сложней. Этому факту необходимо уделять внимание и при техническом обучении персонала, обслуживающего эти станки. Поэтому мы имеем сейчас новый многофункциональный станок Concept TURN 155 с осью С и приводным инструментом.

Управление современными станками фирмы EMCO осуществляется при помощи стандартного персонального компьютера (РС). Этот вид управления позволяет выполнять эффективное обучение самым различным и современным системам ЧПУ (фирм Siemens, Fanuc и др.) на одном и том же станке.

Ввод данных осуществляется с клавиатуры РС автоматизированного рабочего места технолога – программиста (либо оператора) или с пульта управления станком. Многофункциональные токарные станки с ЧПУ позволяют выполнять не только точение, растачивание сложных поверхностей, сверление осевых отверстий, но и фрезерование самых разнообразных по форме и размерам поверхностей, сверление и нарезание различных видов резьб и их комбинаций как параллельно, так и перпендикулярно к оси детали.

В современных многофункциональных станках с ЧПУ реализован один из основных научных принципов теории базирования, обеспечивающих минимальные погрешности механической обработки, когда деталь полностью обрабатывается за одну установку. Для этой цели в последних моделях многофункциональных токарных станков применяют два шпинделя: главный шпиндель и противошпиндель, а кроме этого, режущий инструмент обеспечивают главным движением резания, а главный шпиндель – движением круговой подачи.

Современные многофункциональные токарные станки – это новый высокоэффективный вид оборудования, на котором выпускаются самые сложные и высокоточные изделия.

Для обслуживания этого оборудования требуются технологи –программисты, способные с использованием компьютерных технологий разрабатывать управляющие

программы для обработки самых различных по форме и размерам деталей. Наилучший результат может быть достигнут при грамотной эксплуатации этого вида оборудования, а для этого необходимы квалифицированные наладчики, операторы и технологи – программисты.

Последние призваны решать вопросы технологической подготовки применительно к этому типу оборудования.

#### *Техническая характеристика станка Turn 155*

Техническая характеристика многофункционального станка мод. Concept Turn 155.

Высота центров [мм] 125; Расстояние между центрами [мм] 405;

Диаметр обработки над поперечными салазками [мм] 85;

Путь перемещения салазок на оси X[мм] 100;

Путь перемещения салазок на оси Z [мм] 300;

Максимальный размер заготовки для патрона [мм] ø85Х245;

Диапазон частоты вращения (бесступенчатая регулировка), мин<sup>-1</sup> 150-4000;

Максимальный крутящий момент при 60% ПВ Нм 19;

Рабочая подача на осях X/Z (бесступенчатая регулировка), м/мин 0-4;

Скорость с ускоренным ходом  $X/Z$  м/мин - 7.5;

Средняя погрешность позиционирования X/Z no DIN VDI 3441 [µм ]0,75

Количество зажимов инструмента, по для наружной внутренней обработки 8/8;

Количество секций инструмента / из них ведомых (опция) 12/6;

Диапазон частоты вращения мин<sup>-1</sup>  $200 - 6000$ ;

Ось С {ротационная ось) - опция для станков с ведомыми инструментами.

Разрешение на ротационной оси [º] 0,01;

Ход задней бабки [мм] 200;

Максимальный объем подачи СОЖ [л/мин] 20; Давление подачи[бар] 0.75;

Внутренний диаметр шпинделя [мм]  $\varnothing$ 20,5; Диаметр патрона мм $\varnothing$ 95;

Максимальная длина детали [мм] 125; Максимальный диаметр детали [мм]025;

Станок имеет персональный компьютер, который содержит в памяти все параметры технической характеристики. Вид на станок справа приведен на рис.1, а спереди – на рис. 2.

*Компоновка многофункционального токарного станка с ЧПУ модели Turn 155*

1-Полка для персональной клавиатуры компьютера (откидная, со встроенным ковриком для мышки). Клавиатура и мышка обеспечивают удобное пользование возможностями станка.

2 - Отсек РС.

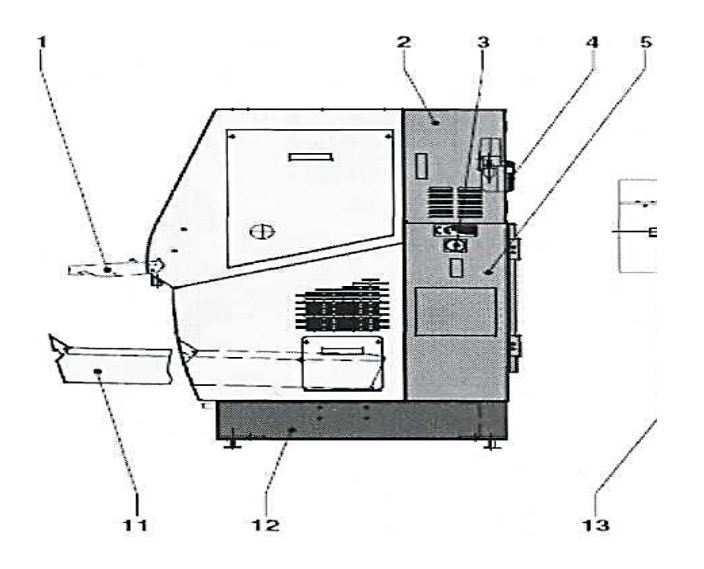

Рис.1. Вид на станок справа: 1 – полка,2 – отсек, 3 – главный выключатель, 4 – централизованная смазка, 5 – шкаф управления, 11 – бак, 12 – бак СОЖ.

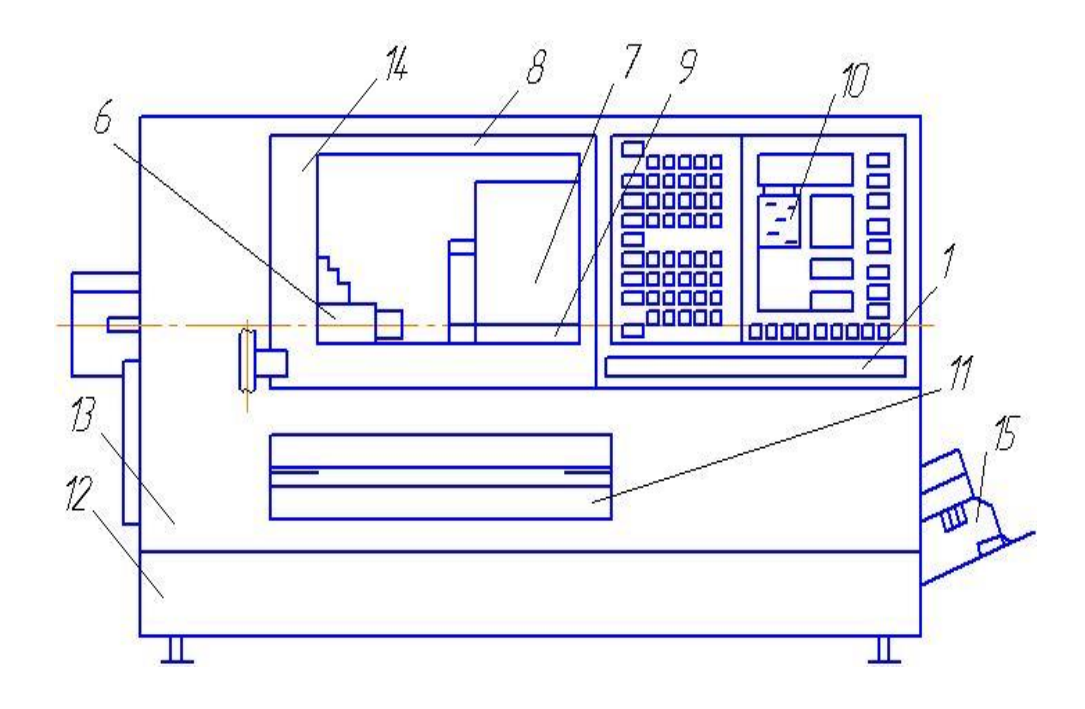

Рис.2 Вид спереди: 6 – шпиндель, 7- поворотное устройство, 8 – светильник, 9 – задняя бабка, 10 – клавиатура, 13 – подставка станка, 14 – дверь, 15 – насос.

Несмотря на маленькие габариты станок многофункционален.

- Главный включатель, при помощи этого включателя станок начитает свою работу.

-Устройство централизованной смазки, обеспечивает плавное перемещение салазок по оси Х, Z . Шкаф управления служит основой станка.

- Главный шпиндель может вращаться по и против часовой стрелки, а также может поворачиваться по оси С на определенный угол, для этого необходим сжатый воздух.

- Поворотное устройство инструмента (на 12 инструментов или на 4 инструмента с ведомыми инструментами). Перемещение осуществляется вдоль оси Х, и оси Z.

- Станочный светильник, освещает зону обработки, а также настройку инструмента.

- Ручная или автоматическая задняя бабка, перемещается по оси Х, для зацентровки отверстия, при обработки длинных заготовок

-Клавиатура для разных видов управления, с ее помощью создается или редактируются программы, набирается контур будущей детали.

- Бак для стружки (выдвижной), когда с заготовки непосредственно снимают материал, он попадает в лоток для сбора стружки.

- Бак смазочно-охлаждающей жидкости, при обычном резании СОЖ выполняет следующие основные функции: охлаждение, смазку, отвод стружки и удаление загрязнений.

- Подставка станка

- Дверцы для защиты от стружки

- Насос для подачи СОЖ под давлением в зону резания.

Наиболее экономичным видом привода для станка с ЧПУ является шаговый привод, поскольку он является бесступенчатым (обеспечивает широкий диапазон скоростей без применения коробки передач) и в случае его использования обратная связь не является строго обязательной.

### *Рабочая зона станка*

Рабочая зона ограничивается зоной обработки (рис. 3), в которой может выполняться перемещение инструмента. При установке рабочей зоны, может быть определенна зона безопасности для движения инструмента.

Рабочая зона станка (рис.3) ограничивается перемещением инструмента. Из позиции 1 сверло может перемещаться по оси Z на максимально возможное расстояние, ограниченное позицией 7 сверла.

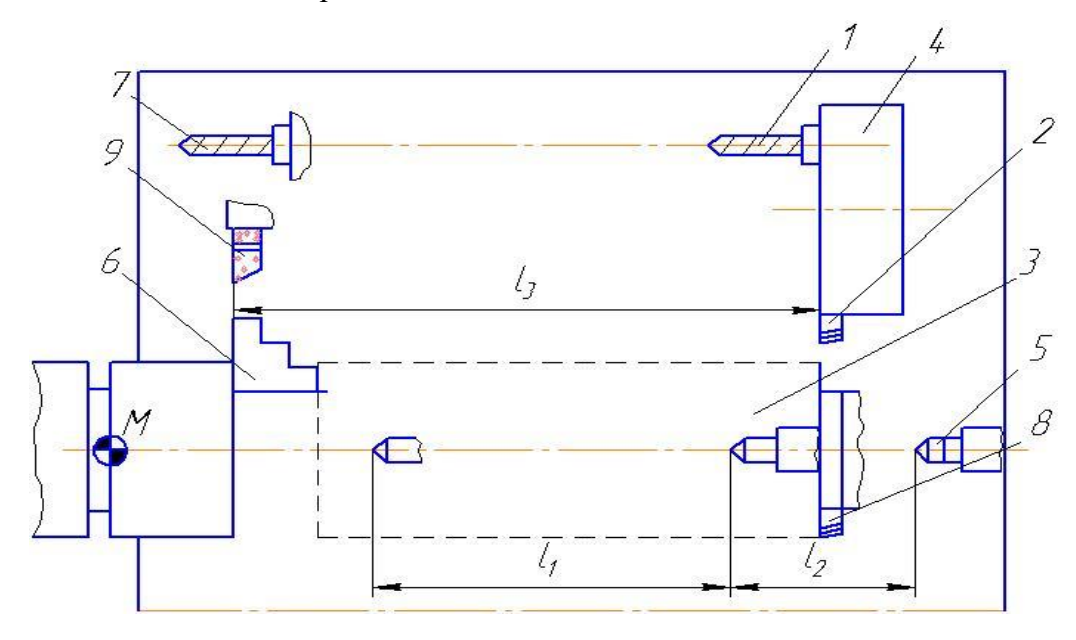

Рис. 3 Предельные положения режущего инструмента и пиноли задней бабки (рабочая зона): 1 - сверло в крайнем правом положение,  $7 -$  в крайнем левом положении, 2 – резец проходной упорный в крайнем правом положении, 8 – в крайне нижнем положении, 9 – в крайнем левом положении, 3– заготовка, 4 – револьверная головка, 5 – центр задней бабки, 6 – трех кулачковый патрон.

Проходной резец 2 может перемещаться по оси Z на максимально возможное расстояние в позицию 9, а по оси Х - на максимально возможное расстояние в позицию 8. Предельные положения режущих инструментов определяют рабочую зону станка.

Основные узлы станка

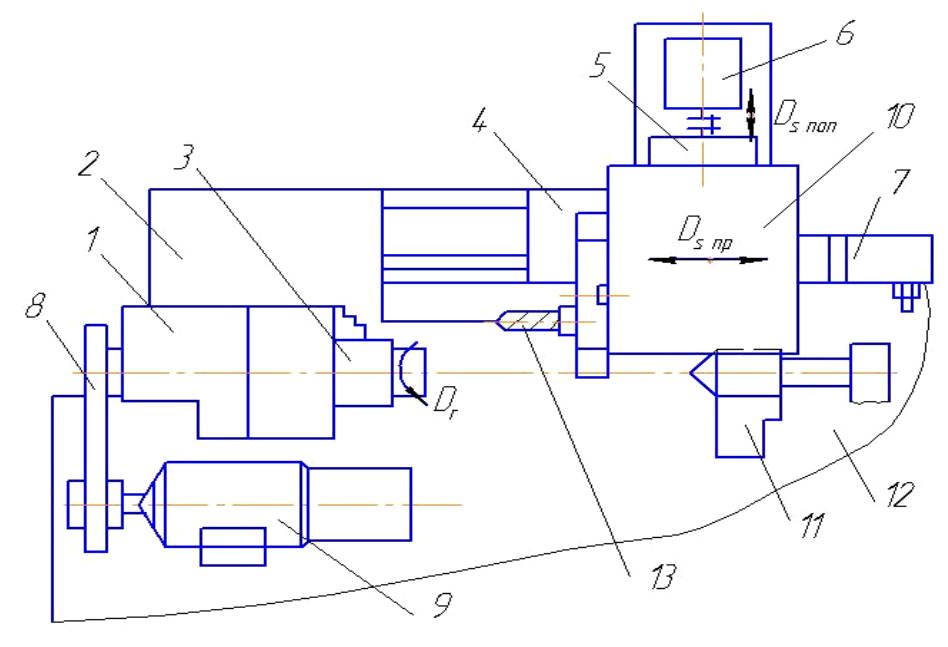

Рис.4. Основные узлы: 1 – главный шпиндель, 2 – станина, 3 – зажимное устройство, 4 – салазки (Z), 5 – салазки (Х), 6 – привод салазок (Х), 7 – привод салазок (Z), 8 – ремень, 9 – электродвигатель, 10 – поворотное устройство, 11 – задняя бабка, 12 – станина

Общий вид станка Turn 155 представлен на рис. 5.

К шпинделю предъявляются повышенные требования по равномерности вращения, непосредственно шпинделя устанавливается на подшипниках качения или скольжения высокого класса точности.

Станина станка 2 изготовлена из серого чугуна крутильно-жесткой и гасящей колебания конструкции.

На станине станка расположена передняя бабка.

Благодаря трехточечной опоре станины станка удается избежать ее перекоса и тем самым, нарушения точности пространственного расположения шпинделя, салазок и задней бабки.

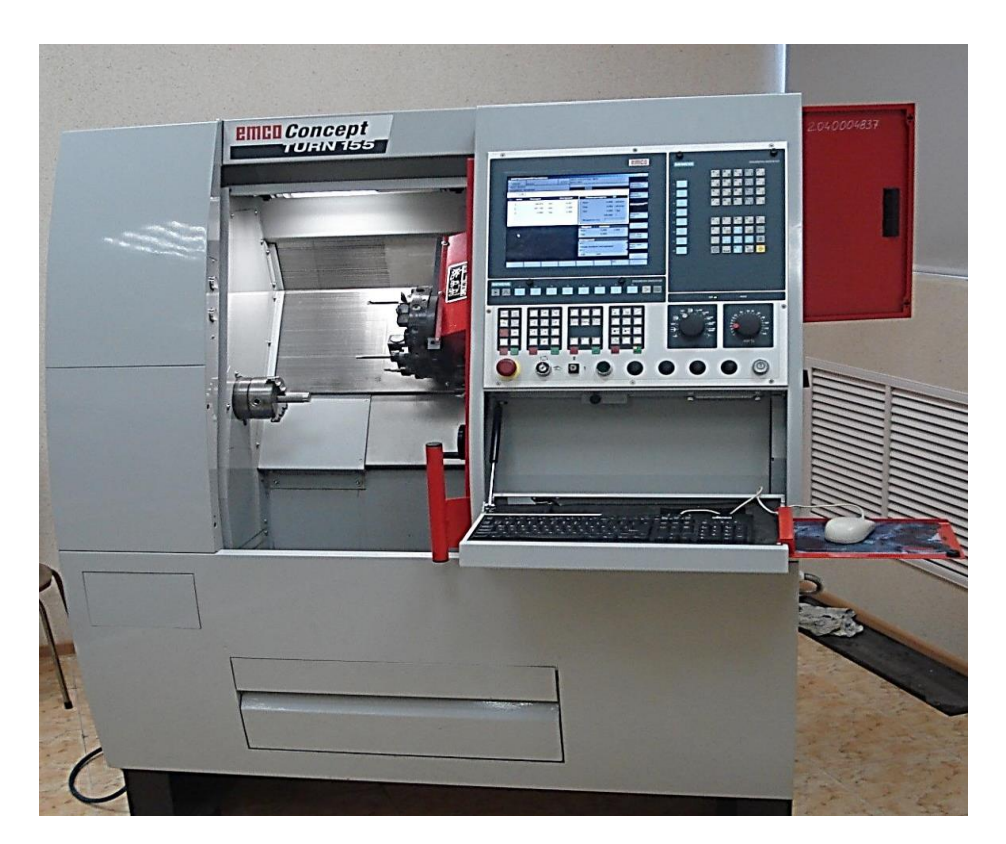

Рис. 5. Общий вид станка модели TURN 155.

Станочное приспособление 3 служит для быстрого закрепления и раскрепления заготовок различной длины и диаметра. Ремень 8 привода служит для передачи крутящего момента с главного электродвигателя на главный шпиндель.

#### [Методические указания к выполнению лабораторных работ](#page-2-0)

Продольные и поперечные салазки двигаются по точным направляющим типа «ласточкин хвост». Зазор салазок регулируется с помощью регулирующих клиньев. Централизованная система смазки подает масло на салазки так, чтобы все направляющие постоянно были смазаны. Салазки перемещаются от шаговых электродвигателей через пару винт – гайка качения.

Шпиндель станка имеет высокую изгибную жесткость, без зазорные пары винт – гайка, высокую контактную жесткость, что обеспечивает высокую точность позиционирования инструмента и заготовки и точность размеров обработанных деталей.

Скорость подачи бесступенчатая, находится в пределах 0-4000 мм/мин. Скорость ускоренного (холостого) хода  $-7500$  мм/мин.

перемещения поперечных салазок  $-300$  мм.

Длина перемещения продольных салазок -100мм; Разрешающая способность СЧПУ -1,25 мкм; Максимальное усилие подачи продольных и поперечных салазок -2500 Н.

#### *Станочное приспособление*

Установка заготовок в трех кулачковые самоцентрирующие патроны осуществляется при обработке заготовок небольшой длины (рис. 6). Патрон имеет три кулачка, которые могут одновременно сходится к центру или расходится от него.

Кулачки обеспечивают точное центрирование заготовки (совпадение оси заготовки с осью вращения шпинделя). Кулачки 2 перемещаются в радиальных пазах корпуса 3 патрона (рис. 6,а),

В корпусе располагается диск, с одной стороны которого имеется архимедова спираль, а с другой стороны диска нарезаны зубья.

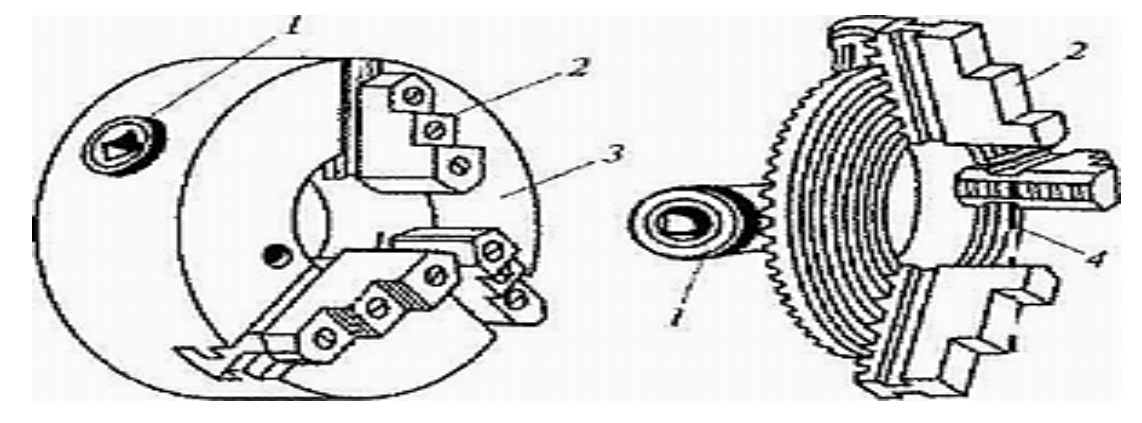

a)  $(6)$ 

Рис. 6. Трех кулачковый самоцентрирующий патрон: а — общий вид; б — детали патрона; 1— коническое зубчатое колесо; 2 — кулачки; 3 — корпус; 4 — диск, с одной стороны которого спиральная нарезка, с другой — зубья.

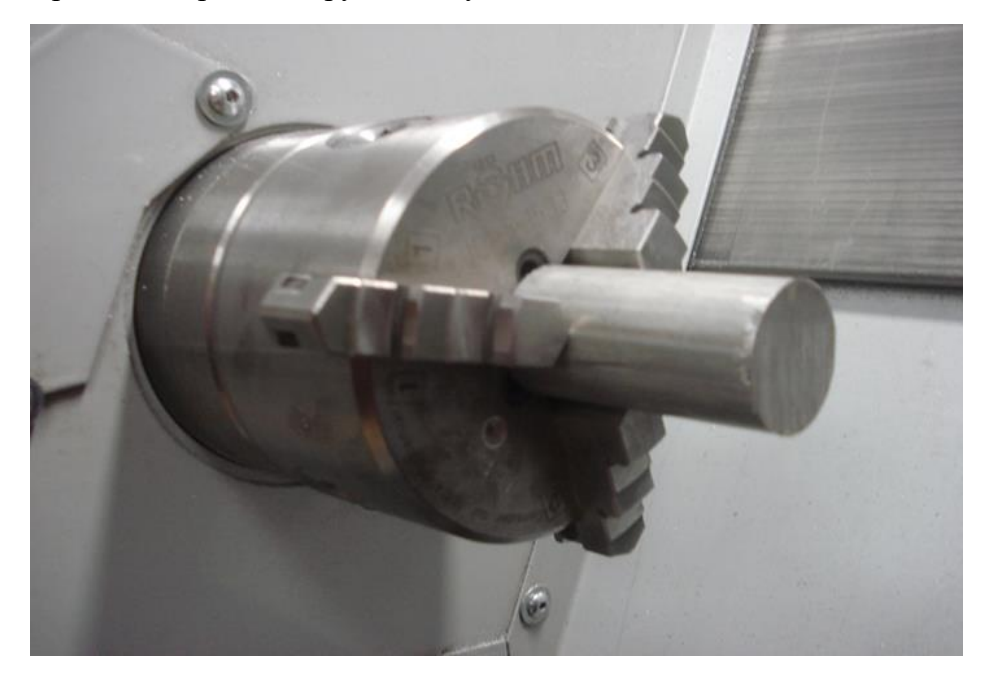

Рис. 7. Трехкулачковый самоцентрирующий патрон с заготовкой

.

Кулачки 2 своими выступами входят в зацепление с архимедовой спиралью. Диск 4 (рис. 6,б) приводится во вращение при повороте ключом, вставленным в гнездо одного из малых зубчатых колес 1. При этом кулачки патрона двигаются к центру или от центра, закрепляя или освобождая заготовку. Рабочие поверхности кулачков самоцентрирующего патрона изнашиваются неравномерно, поэтому их периодически растачивают или шлифуют. Главный шпиндель приводится во вращение посредством клинового ремня от электродвигателя, питающегося трехфазным переменным током.

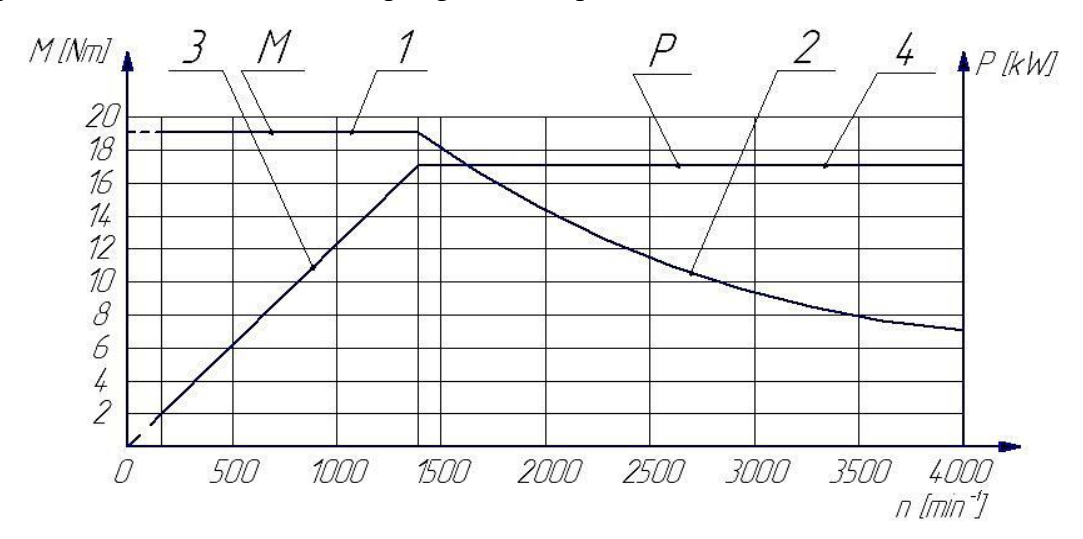

Рис.8. Изменение крутящего момента и мощности главного шпинделя в зависимости от частоты вращения:  $1 -$ момент,  $2 -$ мощность.

Он расположен в смазанных на весь срок службы подшипниках шпинделя и таким образом не требует технического обслуживания. Заготовка, закрепленная в патроне, изображена на рис. 7.

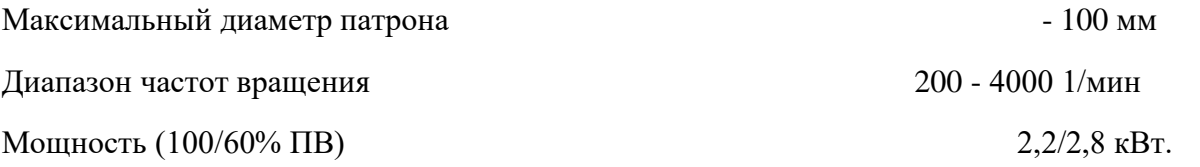

Изменение мощности привода главного шпинделя показано на рис.8. Кривая момента наглядно показывает, что до 1500 1/мин под нагрузкой крутящий момент не изменяется (кривая 3). При дальнейшем увеличении частоты вращения крутящий момент уменьшается (кривая 4), а при достижении 4000 1/мин. момент равен 7 Н м. Мощность наоборот, до 1500 1/мин увеличивается (кривая 5), а после 1500 1/мин. становится неизменной (кривая 6). Графики изменения мощности и крутящего момента свидетельствуют о сравнительно хороших характеристиках привода станка.

*Пневматическая задняя бабка*

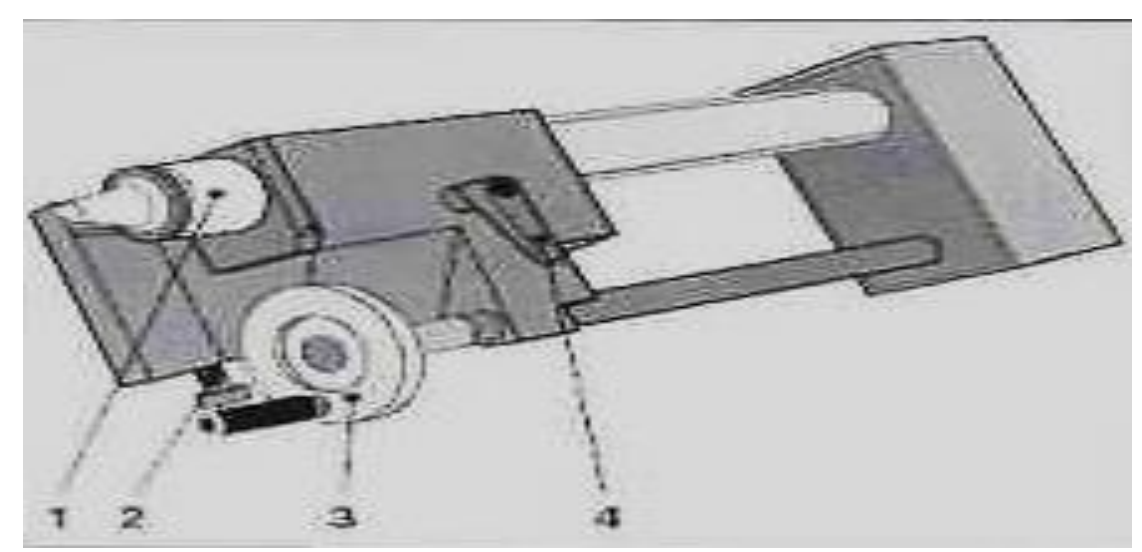

Рис. 9. Ручная задняя бабка: 1 - пиноль, 2 - винт, 3 - маховик, 4 - зажимной рычаг.

Ручная задняя бабка со встроенным центром смонтирована на станине станка (рис.9). Задняя бабка перемещается по направляющим типа «ласточкин хвост». Вращением маховика 3 можно перемещать пиноль 1 задней бабки вместе с центром. Для ее закрепления на направляющих затяните стопорный винт 2 при помощи шестигранного внутреннего ключа SW10. Для закрепления пиноли в требуемом положении, туго затяните зажимной рычаг 4. Диаметр пиноли - 35 мм, максимальный ход пиноли - 120 мм, максимальный ход регулировки - 200 мм.

#### [Методические указания к выполнению лабораторных работ](#page-2-0)

В пиноль 5 задней бабки вставлен центр, соосность которого главному шпинделю обеспечивается благодаря встроенному эксцентриковому механизму. Давление воздуха для зажима пиноли задней бабки проверяют по показаниям манометра.

Характеристика пневматической задней бабки: диаметр пиноли - 35 мм, ход пиноли - 120 мм, максимальный ход регулировки -200мм, максимальное давление - 6 бар. Позиция пиноли задней бабки в целом контролируется тремя реле конечного положения. Два регулируемых реле контролируют позицию за крепления, а встроенный концевой выключатель распознает правое крайнее положение пиноли. Перед регулировкой необходимо: включить станок, выполнить подвод к базовым точкам, обеспечить зажим заготовки в патроне станка.

#### *Револьверная головка*

Станок модели Turn 155 оснащен поворотной револьверной головкой (рис.10). В зависимости от конфигурации станка 6 инструментов могут быть приводными. Это означает, что можно в патроне закрепить фрезу, сверло, зенкер или развертку. Не приводными инструментами являются посадочные гнезда, куда устанавливаются резцы.

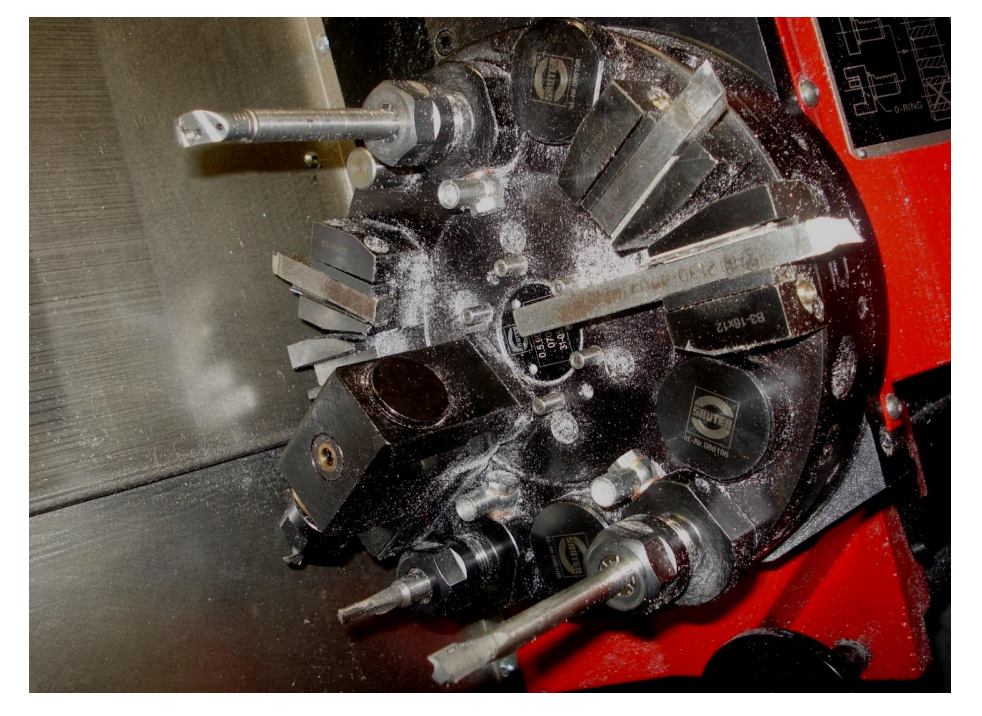

Рис. 10. Револьверная головка с комплектом режущих инструментов.

Количество инструментов - 12, количество приводных секций – 6, передаваемый крутящий момент - 4 Н м, диапазон частот вращения 200-4000 1/мин., максимальная мощность -1,2 кВт.

Для закрепления инструмента вставьте инструмент 1 в зажим 4 (рис. 11) диска револьверной головки. Поверните винт 3 с внутренним шестигранником SW4 по направлению указанной на рисунке стрелки и затяните его. Зубчатое зацепление

эксцентрика 2 входит в зубчатое зацепление оправки для крепления инструмента 1 и прижимает ее с силой F1 к диску револьверной головки и одновременно сила F2 прижимает оправку вниз. Цанговое зажимное приспособление позволяет выполнять зажим инструментов с цилиндрическим хвостовиком (рис.12). Для установки цангового зажима, открутите натяжную гайку 2 (SW24), вставьте цангу 3 наклонно в натяжную гайку так, чтобы эксцентриковое кольцо 1 входило в канавку цанги, накрутите натяжную гайку 2 с цангой 3 на цанговый держатель 4 – не затягивайте, вставьте инструмент, затяните натяжную гайку 2.

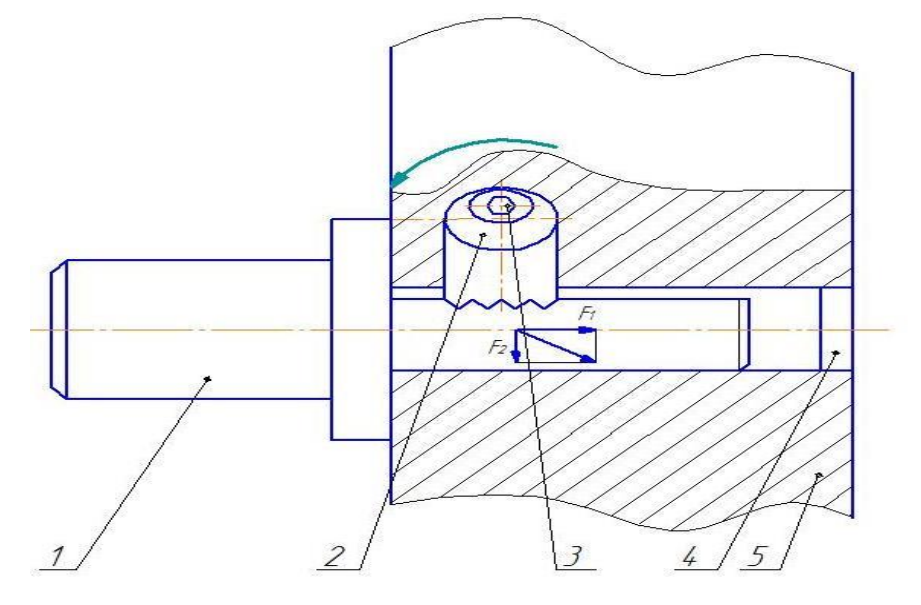

Рис. 11. Крепление инструмента в револьверной головке: 1 – инструмент, 2 – зубчатое зацепление эксцентрика, 3 – винт, 4 – зажим, 5 –револьверная головка.

Снятие цангового зажима показано на рис.12. Открутите гайку 2, во время откручивания гайки цанга 3 выдавливается эксцентриковым кольцом 1. Стружка и грязь могут повредить внутренний и наружный зажимной конус и привести в негодность цангу 3 или держатель 4.

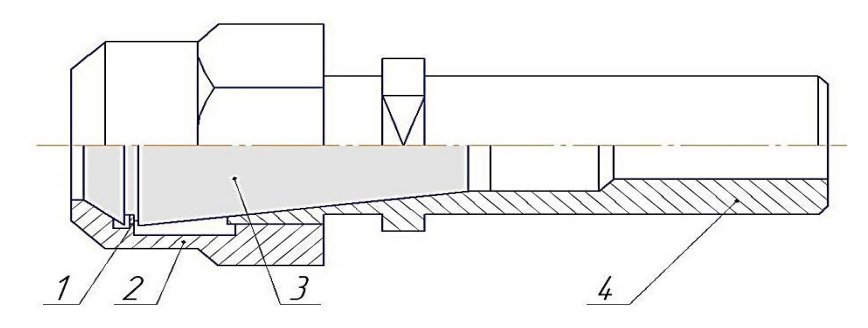

Рис.12. Держатель цанги ESX 16: 1 – кольцо, 2 – гайка, 3- цанга, 4 – цанговый держатель.

Перед и после работы необходимо держатель почистить и слегка смазать маслом цангу и держатель цанги.

*Содержание отчета по лабораторной работе*

После выполнения лабораторной работы оформляется отчет, в котором приводятся кратко основные положения работы, описание компоновочной схемы станка, конструктивное оформление основных узлов, рабочие движения исполнительных органов (привод главного движения, главный шпиндель, револьверная головка, задняя бабка, передняя бабка, продольные и поперечные салазки и др.). Следует привести технологические эскизы обработки заготовки, получающей движение резания от главного шпинделя станка, а также от приводного режущего инструмента. Привести примеры необходимости использования оси С при механической обработке деталей на станке Turn – 155. Перед сдачей лабораторной работы необходимо проработать ответы на нижеследующие контрольные вопросы.

#### **Вопросы для обсуждения:**

1.Устроено станочного приспособления многофункционального токарного станка с ЧПУ модели Turn-155?

2.Устройство револьверной головки многофункционального токарного станка с ЧПУ модели Turn-155?

3.Способы закрепления режущего инструмента в револьверной головке многофункционального токарного станка с ЧПУ модели Turn-155?

4.Использование оси С многофункционального токарного станка с ЧПУ модели Turn-155? 5.Составление эскизы механической обработки заготовки с использованием главного шпинделя многофункционального токарного станка с ЧПУ модели Turn-155.

6.Составление эскизы механической обработки заготовки с использованием приводного шпинделя многофункционального токарного станка с ЧПУ модели Turn-155.

#### **Контрольные вопросы**

1.Дайте определение многофункционального станка с ЧПУ, в чем его основное отличие в техническом и технологическом плане от станков без ЧПУ?

2.Объясните назначение и компоновочную схему многофункционального токарного станка с ЧПУ модели Turn-155.

3.Охарактеризуйте устройство многофункционального токарного станка с ЧПУ модели Turn-155.

4.Опишите формообразующие движения многофункционального токарного станка с ЧПУ модели Turn-155.

5.Как устроен привод главного шпинделя многофункционального токарного станка с ЧПУ модели Turn-155?

6.Как устроена задняя бабка многофункционального токарного станка с ЧПУ модели Turn-155?

7.Какие рабочие позиции режущего инструмента являются приводными в многофункционального токарного станка с ЧПУ модели Turn-155?

8.Как осуществляется привод режущего инструмента, закрепленного в револьверной головке?

### **Рекомендованная литература**

а) основная литература (библиотечный фонд ВлГУ):

1. Гусев В. Г. Методические указания к выполнению лабораторных работ по дисциплине «Программирование обработки деталей на многофункциональных станках с ЧПУ» / Владимир: Изд-во Владим. гос. ун-т, 2009. – 224 с. – С. 123 – 144.

б) дополнительная литература:

1. J.T.Black, R.A.Kohser DeGarmos Materials and Processes in Manufacturing, 2008.

2. Кузьмин А.В., Схиртладзе А.Г., Борискин В.П. Основы построения систем числового программного управления: учебное пособие (гриф УМО АМ), 2010, ТНТ, Старый Оскол.

в) программное обеспечение и Интернет-ресурсы:

http://ЧПУ-станки.рф

http://icvt.tu-

bryansk.ru/index.php?option=com\_content&view=article&id=37&Itemid=23

http://www.cad.dp.ua/ http://www.simens.com/

http://www.fms3000.ru/ http://www.heidenhain.com/

http://www.fanuc.com/ http://www.eg.dmg.com/

http://www.gost.ru/ http://www.estanok.ru/

http://www.power-nn2.ru/ http://www.bsystem.ru/

http://www.vgraphics.ru/ http://cncexpert.ru/cnc.htm

### **Лабораторная работа № 2**

<span id="page-18-0"></span>Разработка эквидистанты движения режущего инструмента, программирование абсолютных и Инкрементальных размеров

Цель:

изучение методики и приобретение практических знаний по разработке эквидистанты движения режущего инструмента, выбора опорных точек и расчета их координат, а также программирования абсолютных и инкрементальных размеров детали.

Порядок выполнения:

1.Изучить рабочий чертеж детали, подлежащей обработке на многофункциональном токарном станке с ЧПУ модели TURN 155

2.Разработать схему установки детали на станке

3.Выбрать нуль программы для заданного чертежа детали

4.Выбрать исходную точку, из которой режущий инструмент начинает свое движение с целью обработки заготовки

5.В зависимости от рабочего чертежа детали изобразить эквидистанты движения резца и других инструментов для обработки всех поверхностей заданной детали

6.Выбрать опорные точки эквидистанты

7.Рассчитать координаты опорных точек эквидистанты

8.Составить фрагмент управляющей программы для отработки разработанной наиболее сложной эквидистанты движения режущего инструмента.

9.Выполненный отчет в электронном виде прикрепить на образовательный сервер ВлГУ в соответствующий раздел дисциплины: [http://www.cs.vlsu.ru:81](http://www.cs.vlsu.ru:81/)

#### **Краткие теоретические сведения, необходимые для выполнения работы**

*Эквидистанта движения инструмента и ее опорные точки*

 В процессе механической обработки деталей на станках с ЧПУ режущий инструмент (например, вершина резца или ось фрезы) должен перемещаться строго по определенной траектории относительно детали, причем точность перемещения и повторения этой траектории должна быть достаточно высокой, чтобы обеспечить точность размеров и контура всей партии обработанных деталей. В процессе ручного программирования технолог-программист на проекции чертежа детали изображает траекторию движения режущего инструмента, то есть наносит эквидистанту. Эквидистанта — линия, равноотстоящая от линии контура детали (заготовки). При обработке на токарных станках с ЧПУ эквидистанта движения вершины резца совпадает с контуром обрабатываемой детали. Но эквидистанта, кроме точек обрабатываемого

#### [Методические указания к выполнению лабораторных работ](#page-2-0)

контура, содержит также и другие точки: исходную точку, точку начала обработки и др. Исходная точка – это точка, из которой инструмент начинает свое движение и приближается к заготовке с целью ее последующей обработки. Точка начала обработки это точка, определяющая начало обработки конкретной заготовки. После обработки одной заготовки резец возвращается в исходную точку, из которой он начинает свое движение для обработки следующей заготовки. Таким образом, эквидистанта состоит из ряда точек, соединенных прямыми либо кривыми линиями в зависимости от того, какой контур детали следует обработать. Все точки эквидистанты называются ее базовыми или опорными точками.

#### *Рекомендации по выбору опорных точек эквидистанты*

Изобразив траекторию движения инструмента, необходимо нанести на эквидистанту опорные точки, при этом произвольно их наносить нельзя. Для выбора местоположения опорных точек следует соблюдать определенные рекомендации.

Исходную точку следует выбирать в зоне обработки так, чтобы инструмент, находящийся в этой точке, не вызывал затруднений при снятии обработанной детали и установке новой заготовки на станок. При обработке на токарных станках с ЧПУ исходную точку выбирают справа от заготовки на расстоянии, исключающем случайный контакт резца с заготовкой при ее установке на станок.

Координаты исходной точки могут быть рассчитаны по известной методике в зависимости от размеров заготовки и величины припусков на торцы и цилиндрические шейки детали. Исходная точка выбирается при токарной обработке каждой поверхности, то есть при обработке детали исходных точек несколько, каждая из них соответствует обработке конкретным инструментом.

Выбор места расположения исходной точки влияет на удобство установки и снятия детали (чем ближе расположена исходная точка к обрабатываемой детали, тем больше вероятность недопустимого контакта детали с резцом, чреватым сколом вершины резца). С другой стороны, чрезмерное удаление исходной точки эквидистанты от обрабатываемой заготовки приводит к увеличению пути холостого хода инструмента, а, следовательно, к увеличению вспомогательного времени на выполнение технологической операции, то есть снижению производительности обработки.

Из исходной точки режущий инструмент движется к заготовке на скорости холостого хода, которая является самой большой скоростью перемещения инструмента, допускаемой станком. Перемещение на скорости холостого хода программируется командой G00. Непосредственно перед заготовкой скорость режущего инструмента

должна быть снижена до рабочей скорости подачи, для этого на расстоянии примерно 1,5 – 2,0 мм до контакта с заготовкой скорость движения инструмента переключается на рабочую. Мгновенное уменьшение скорости холостого хода до скорости рабочей подачи, ввиду инерционности технологической системы, произойти не может. Расстояние 1,5 – 2,0 мм необходимо для того, чтобы инструмент снизил свою скорость до рабочей, плавно вошел в контакт с заготовкой и начал процесс резания.

В связи с изложенным после исходной точки на эквидистанту следует нанести вторую точку, расположенную на расстоянии 1,5-2,0 мм от обрабатываемого контура детали. Третья, четвертая и т. д. точки эквидистанты совпадают с точками обрабатываемого контура детали, но чтобы не затемнять чертеж детали, участок эквидистанты, изображают параллельно контуру, а не по самому контуру. После окончания обработки контура резец следует отвести от детали и вернуть его на холостом ходу в исходную точку.

Каждый кадр УП содержит геометрические и технологические данные, необходимые для обработки одного элементарного участка детали, чаще всего между двумя соседними опорными точками. Опорные точки обрабатываемого контура заготовки выбирают в местах, где инструмент изменяет свою скорость и направление движения (изменяет черновую на чистовую подачу), при переходе от обработки прямолинейного контура к криволинейному контуру и наоборот.

Опорные точки эквидистанты выбирает технолог – программист, который также рассчитывает их координаты (при ручном программировании). В дальнейшем координаты вписывают в кадры УП, которые содержат информацию о работе исполнительных органов станка: величины перемещения по координатам X, Z, скорость подачи, частоту вращения шпинделя, работу механизмов смены инструмента и др.

#### *Программирование абсолютных и инкрементальных размеров*

В зависимости от простановки размеров на рабочем чертеже детали встречаются абсолютные и инкрементальные размеры, которые программируются различными командами. В процессе обработки инструмент перемещается по определенной траектории, обрабатывая один участок контура за другим. Точки обрабатываемого контура детали имеют координаты, которые зависят от размеров детали. Эти размеры могут быть проставлены от начала системы координат детали (нуля программы) либо в приращениях к координатам предшествующей точки контура.

В первом случае размеры называются абсолютными, а во втором – инкрементальными размерами (рис.1а, б). Программирование абсолютных размеров

осуществляется в системе координат станка (от нуля станка М), а при использовании сдвига нуля, - в системе координат детали (от нуля детали W). При программировании абсолютных размеров используют адреса X и Z, а при программировании инкрементальных размеров – адреса U и W. Абсолютные размеры по оси X программируются как диаметр аналогично размерам на чертеже детали, что облегчает составление управляющей программы.

Все узловые точки обрабатываемого контура детали описываются относительно начала системы координат программы (нуля программы). Нуль программы и нуль детали совпадают.

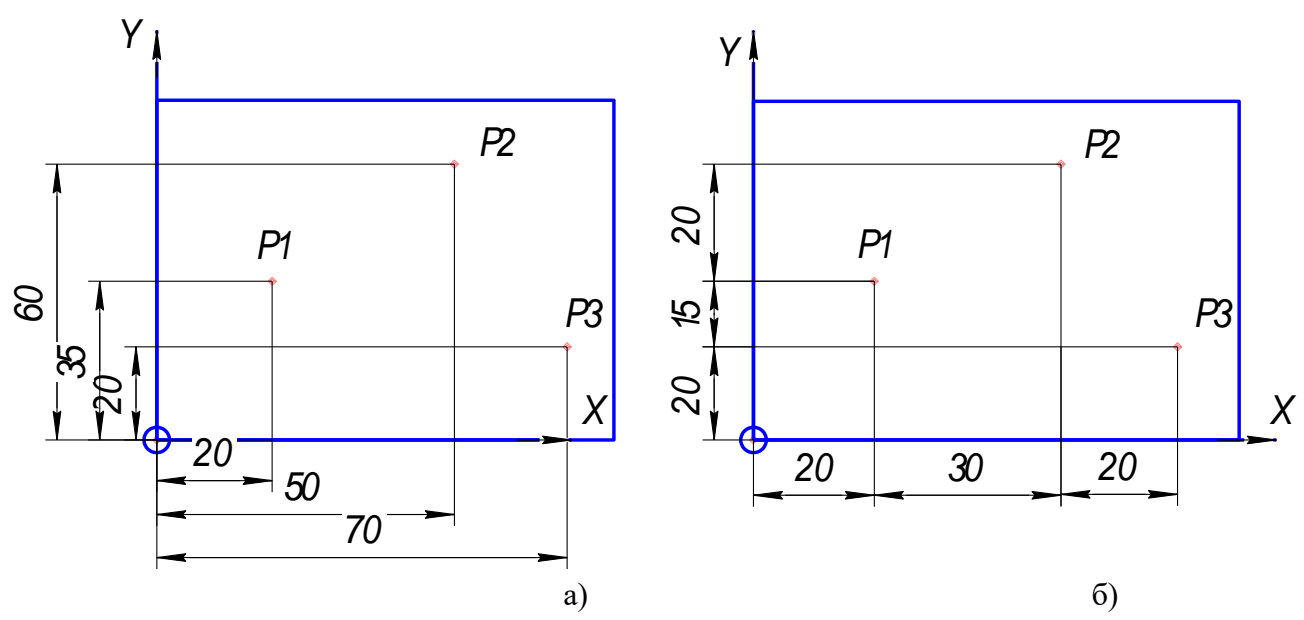

Рис. 1. Пример абсолютных (а) и инкрементальных размеров б).

Абсолютные размеры программируются командой G90, а инкрементальные размеры –G91. Команды G90 и G91 применяются для всех осей станка в соответствующих блоках управляющей программы. Обе команды G90 и G91 модальны, то есть они действуют до тех пор, пока не будет введено новое значение под тем же адресом или другой адрес из одной и той же группы адресов, что приводит к отмене их действия.

При программировании инкрементальных размеров описываются фактические траектории движения резца от точки к точке, при этом размер по оси X программируется как радиус с использованием адреса U. Программирование инкрементальных размеров по оси Z осуществляется с использованием адреса W.

Программирование инкрементальных размеров осуществляется

также и в системе координат инструмента (от базовой точки N установки инструмента) или от вершины резца после вызова режущего инструмента.

#### **Вопросы для обсуждения:**

1.Использование абсолютных размеров и их программирование в направлении основных осей координат?

2.Использование инкрементальных размеров и их программирование в направлении основных осей координат?

3.Использование команд G01, G02 и G03 - команд при реализации эквидистанты движения режущего инструмента для выбранной детали.

4.Использование адресов M и T при реализации эквидистанты движения режущего инструмента для выбранной детали.

5.Использование F и S - адресов при реализации эквидистанты движения режущего инструмента для выбранной детали.

#### **Контрольные вопросы**

1.Дайте строгое математическое определение эквидистанты

2.Что представляют из себя опорные (базовые) точки эквидистанты движения режущего инструмента при обработке поверхности на станке с ЧПУ и изложите правила их выбора.

3.Изложите рекомендации по выбору исходной точки эквидистанты.

4.Охарактеризуйте геометрические элементы эквидистанты движения режущего инструмента и назовите основные коды, необходимые для реализации обработки геометрических элементов.

5.Какие базы называются технологическими и конструкторскими. Какова роль конструкторских баз в выборе нуля детали, обрабатываемой на станке с ЧПУ?

### Рекомендованная литература

а) основная литература (библиотечный фонд ВлГУ):

1. Гусев В. Г. Методические указания к выполнению лабораторных работ по дисциплине «Программирование обработки деталей на многофункциональных станках с ЧПУ» / Владимир: Изд-во Владим. гос. ун-т, 2009. – 224 с. – С. 123 – 144.

б) дополнительная литература:

1. J.T.Black, R.A.Kohser DeGarmos Materials and Processes in Manufacturing, 2008.

2. Кузьмин А.В., Схиртладзе А.Г., Борискин В.П. Основы построения систем числового программного управления: учебное пособие (гриф УМО АМ), 2010, ТНТ, Старый Оскол.

в) программное обеспечение и Интернет-ресурсы:

http://ЧПУ-станки.рф

http://icvt.tu-

bryansk.ru/index.php?option=com\_content&view=article&id=37&Itemid=23

http://www.cad.dp.ua/ http://www.simens.com/

http://www.fms3000.ru/ http://www.heidenhain.com/

http://www.fanuc.com/ http://www.eg.dmg.com/

http://www.gost.ru/ http://www.estanok.ru/

http://www.power-nn2.ru/ http://www.bsystem.ru/

http://www.vgraphics.ru/ http://cncexpert.ru/cnc.htm

#### **Лабораторная работа № 3**

#### Программирование обработки выточки

<span id="page-24-0"></span>Целью работы является изучение адресов, кадров и методики программирования обработки продольной наружной выточки на многофункциональном токарном станке модели TURN 155.

Порядок выполнения:

1.Изучить команды и кадры управляющей программы, обеспечивающие обработку продольной наружной выточки

2.Изобразить технологический эскиз обработки наружной продольной выточки с нанесением программируемых параметров кадра

3.Освоить заполнение формата кадра управляющей программы, реализующей обработку продольной наружной выточки

5.Реализовать на станке TURN 155 в программном обеспечении WIN NC SINUMERIK обработку продольной наружной выточки

6.Выполненный отчет в электронном виде прикрепить на образовательный сервер ВлГУ в соответствующий раздел дисциплины: [http://www.cs.vlsu.ru:81](http://www.cs.vlsu.ru:81/)

### **Краткие теоретические сведения, необходимые для выполнения работы**

На многофункциональном токарном станке с ЧПУ модели TURN 155 можно обрабатывать самые разнообразные канавки: продольную наружную, торцовую, внутреннюю и др. Для изучения процедуры программирования механической обработки канавок рассмотрим адреса и форматы кадров циклов обработки продольной наружной и торцовой выточек.

#### *Программирование обработки продольной наружной выточки*

Обработка продольной наружной выточки на станке с ЧПУ модели TURN 155 программируется циклом CYCLE93. Формат кадра:

CYCLE93 (SPD, SPL, IDG, DIAG, STA1, ANG1, ANG2, RCOl, RC02, RC11, RC12, FAL1, FAL2, IDEP, DTB, VARI, VRT). Численные значения программируемых параметров приведены в табл.1.

Координаты исходной точки составляют Х70, Z60. Исходная точка лежит справа с координатами Х35, Z60. Цикл использует коррекции D1 и D2 инструмента Т1.

Координаты исходной точки составляют Х70, Z60. Исходная точка лежит справа с координатами Х35, Z60. Цикл использует коррекции D1 и D2 инструмента Т1.

## Таблица 1

Программируемые параметры

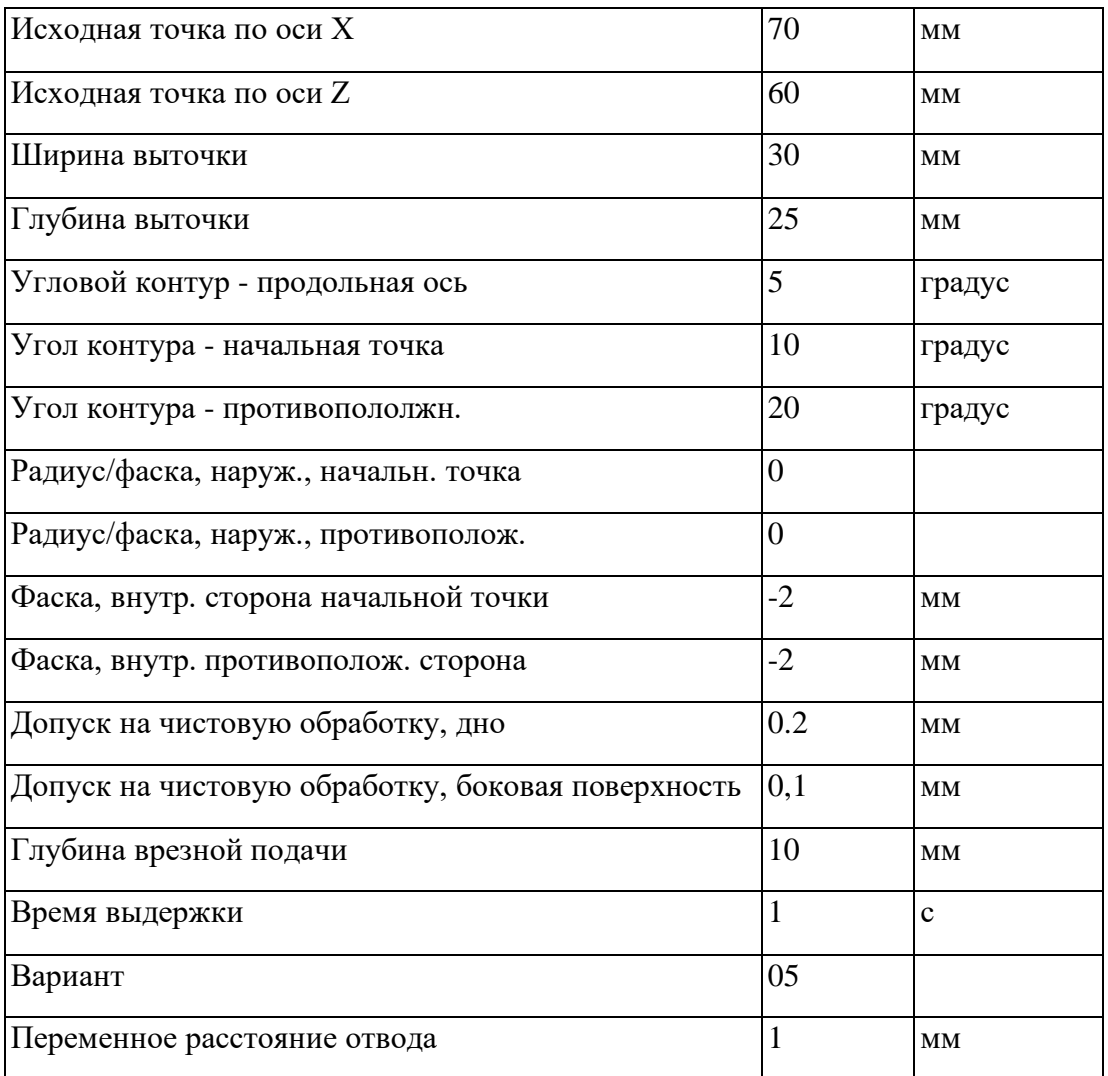

Фрагмент управляющей программы:

N10 G0 Х90 Z65 Т1 D1 S400 МЗ - начальная точка перед началом цикла.

N20 G95 F0.2 - определение технологических значений.

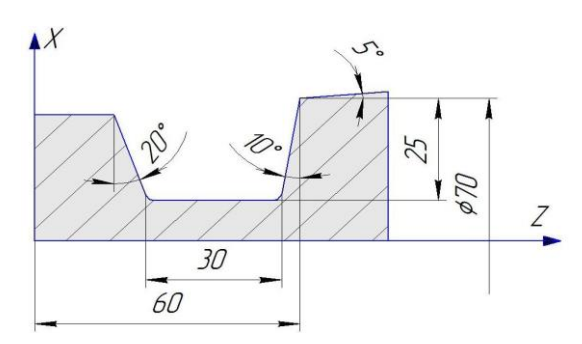

Рис. 1. Продольная наружная выточка.

N30 CYCLE93(70,60,30,25,5,10,20,0,0,-2,-2,0.2,0.1,10,1,5,1) –вызов цикла обработки продольной наружной выточки (рис.1).

N40 G0 Х50 Z65- следующая позиция.

## *Программирование торцовой выточки*

Торцовая выточка представлена на рис.2, обработка которой программируется также циклом CYCLE93. Параметры цикла:

CYCLE93 (SPD, SPL, WIDG, DIAG, STA1, ANG1, ANG2, RC01, RC02, RC11, RC12, FAL1, FAL2, IDEP, DTB, VARI, VRT). Параметры цикла, указанные в скобках представлены в табл.2.

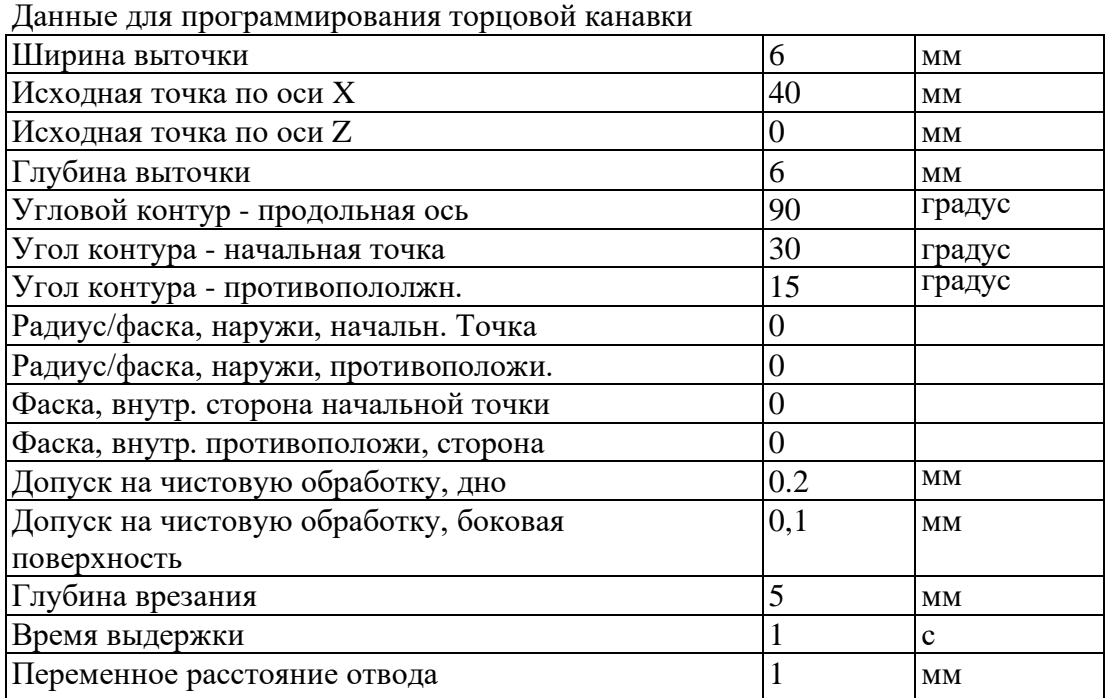

Т аблица 2

Координаты исходной точки Х40 Z0. Стартовая точка лежит справа с координатами Х35 Z60. Цикл использует коррекции D1 и D2 инструмента Т9.

*Фрагмент управляющей программы:*

N10 G0 Х200 Z100 начальная точка

N20 Т9 D1 G96 S180 М4 F0.12 - определение технологических значений.

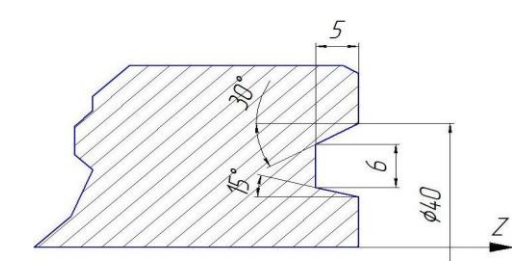

Рис. 2. Схема торцовой канавки.

N30 CYCLE93(40,0,6, 5,90,30,15,0,0,0,0,0.2,0.1,5,1,16,1) вызов цикла.

N40 G0 Х200 Z100 следующая позиция.

## **Вопросы для обсуждения:**

1.Назначение цикла обработки CYCLE93

2.Формат кадра для программирования CYCLE93

3.Параметры, которые программируют в цикле CYCLE93

4.Назначение стандартных циклов обработки на станках с ЧПУ

5.Назначение времени выдержки при выполнении циклов обработки на станках с ЧПУ

## **Контрольные вопросы:**

1.Запрограммируйте параметры SPD и SPL в цикле обработки CYCLE93

2.Запрограммируйте параметры WIDG и DIAG в цикле обработки CYCLE93

3.Запрограммируйте параметры STA1 и ANG1 в цикле обработки CYCLE93

4.Запрограммируйте параметры ANG2 и RC01 в цикле обработки CYCLE93

5.Запрограммируйте параметры RC02 и RC11 в цикле обработки CYCLE93

6.Запрограммируйте параметры RC12 и FAL1 в цикле обработки CYCLE93

7.Запрограммируйте параметры DTB, VARI и VRT в цикле обработки CYCLE93

Рекомендованная литература

а) основная литература (библиотечный фонд ВлГУ):

1. Гусев В. Г. Методические указания к выполнению лабораторных работ по дисциплине «Программирование обработки деталей на многофункциональных станках с ЧПУ» / Владимир: Изд-во Владим. гос. ун-т, 2009. – 224 с. – С. 123 – 144.

б) дополнительная литература:

1. J.T.Black, R.A.Kohser DeGarmos Materials and Processes in Manufacturing, 2008.

2. Кузьмин А.В., Схиртладзе А.Г., Борискин В.П. Основы построения систем числового программного управления: учебное пособие (гриф УМО АМ), 2010, ТНТ, Старый Оскол.

в) программное обеспечение и Интернет-ресурсы:

http://ЧПУ-станки.рф

http://icvt.tu-bryansk.ru/index.php?option=com\_content&view=article&id=37&Itemid=23

http://www.cad.dp.ua/ http://www.simens.com/

http://www.fms3000.ru/ http://www.heidenhain.com/

http://www.fanuc.com/ http://www.eg.dmg.com/

http://www.gost.ru/ http://www.estanok.ru/

http://www.power-nn2.ru/ http://www.bsystem.ru/

http://www.vgraphics.ru/ http://cncexpert.ru/cnc.htm

#### **Лабораторная работа № 4**

<span id="page-29-0"></span>Программирование снятия припуска с наружной цилиндрической поверхности заготовки

Цель:

изучение адресов, кадров, их форматов и методики составления управляющей программы для снятия припуска с наружной цилиндрической поверхности заготовки на многофункциональном токарном станке модели TURN 155.

Порядок выполнения:

1.Изучить адреса, команды, кадры и фрагменты управляющей программы, обеспечивающей снятие припуска с наружной цилиндрической поверхности заготовки

2.Изобразить технологический эскиз обработки наружной цилиндрической поверхности заготовки

3. Используя автоматизированное рабочее место, практически освоить заполнение формата кадра, составление фрагмента управляющей программы, реализующей обработку наружной цилиндрической поверхности заготовки

5.Реализовать на станке TURN 155 (WIN NC SINUMERIK) снятие припуска с наружной цилиндрической поверхности заготовки

6.Выполненный отчет в электронном виде прикрепить на образовательный сервер ВлГУ в соответствующий раздел дисциплины: [http://www.cs.vlsu.ru:81](http://www.cs.vlsu.ru:81/)

### **Краткие теоретические сведения, необходимые для выполнения работы**

Снятие припуска с наружной цилиндрической поверхности заготовки осуществляется при помощи цикла CYCLE 95.

CYCLE95 характеризуется следующим форматом: (NPP,MID,FALZ,FALX,FAL,FF1,FF2,FF3,VARI,DT,DAM,VRT).

NPP - имя подпрограммы обработки, MID - максимальная глубина резания при черновой обработке, FALZ - припуск на чистовую обработку по оси Z, FALX - припуск на чистовую обработку по оси X, FAL - припуск на чистовую обработку параллельно контуру, FF1- подача для черновых проходов без выточки, FF2- подача для черновых

#### [Методические указания к выполнению лабораторных работ](#page-2-0)

проходов с выточкой, FF3- подача для чистовой обработки, VARI - вариант обработки 1… 12. Название подпрограммы NPP должно быть в кавычках, например, "CONT1".

DT - время выдержки для стружколомания при черновой обработке; DAM траектория перемещения, после которой каждый черновой проход прерывается для стружколомания;

VRT(\*) – расстояние, на которое отводится инструмент от контура при черновой обработке без знака.

Функции:

Цикл снятия припуска выполняет обработку контура, сохраненного в подпрограмме. Обработка контура может выполняться внутри или снаружи с продольной или торцевой стороны. Может быть выполнена черновая, чистовая обработка или последовательно черновая и чистовая обработка одна за другой. Позиция инструмента перед циклом:

выполняется подвод к последней позиции перед вызовом инструмента при помощи G40(коррекция на радиус инструмента ВЫКЛ).

Внешняя обработка: перед вызовом цикла инструмент должен быть снаружи от наибольшего диаметра в подпрограмме обработки. Внутренняя обработка: перед вызовом цикла инструмент должен быть внутри наименьшего диаметра в подпрограмме обработки.

### *Последовательность обработки*

Черновые проходы выполняются функцией G1 со скоростью подачи FF1. Черновые проходы выполняются параллельно оси до припуска на чистовую обработку (1) и затем параллельно контуру (2) (рис.1).

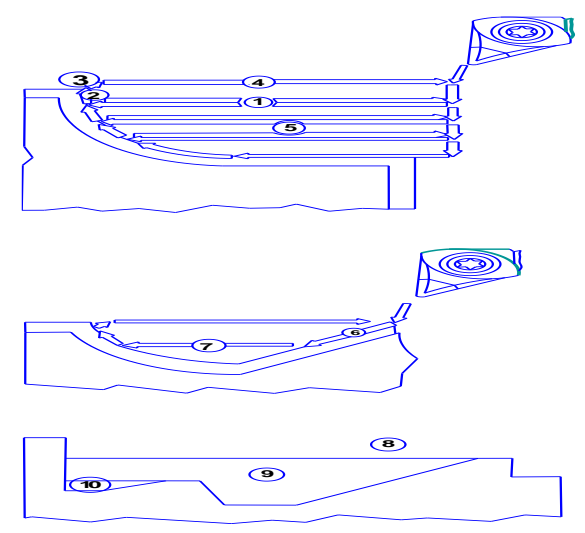

Рис.1.Черновая и чистовая обработка выточек.

После каждого чернового прохода выполняется подъем по осям X и Z на радиус инструмента + 1 мм (3) и отвод при помощи G0 (4). Данная последовательность (указанные петли) выполняется до тех пор, пока не будет снят весь припуск на черновую обработку (5) и оставлен припуском на чистовую обработку. Глубина резания при выполнении каждого прохода одинаковая и равна частному от деления припуска на черновую обработку на число проходов. Она должна быть меньше или равна запрограммированному параметру MID.

#### *Черновая обработка элементов выточки*

Обработка выточки происходит параллельно контуру (6) с активацией команды G1 со скоростью подачи FF2. Черновые проходы параллельно оси в зоне выточки (7) выполняются командой G1 и со скоростью подачи FF1.

Последовательность черновой обработки:

черновая обработка без выточки (8); черновая обработка первой выточки (9); черновая обработка 2-й выточки (10) и т.д.

## *Чистовая обработка*

 Подвод к начальной точке контура выполняется одновременно по обеим осям X и Z. Чистовая обработка выполняется вдоль контура командами G1, G2, G3 со скоростью подачи FF3. Отвод инструмента выполняется командой G0.

Пример:

 Общий припуск на обработку равен 19 мм, максимальная глубина резания MID=4 мм. Для снятия общего припуска потребуется пять проходов с глубиной резания 3,8 мм, что меньше предельной глубины резания 4 мм.

Нельзя программировать все три параметра FALZ, FALX, FAL одновременно, так как СЧПУ будет складывать все три значения припусков.

Следует программировать значения FALZ, FALX и 0 - для FAL или наоборот. Если припуск на чистовую обработку не запрограммирован, то выполняется лишь черновая обработка. Смысловое содержания скоростей подачи FF1, FF2, FF3 –обработка выполняется до окончательного контура. Такое же, как и при черновой обработке выточки.

## **Вопросы для обсуждения:**

- 1.Назначение цикла обработки CYCLE95
- 2.Формат кадра для программирования CYCLE95
- 3.Параметры, которые программируют в цикле CYCLE95
- 4.Назначение стандартных циклов обработки на станках с ЧПУ
- 5.Назначение времени выдержки при выполнении циклов обработки на станках с ЧПУ

## **Контрольные вопросы**:

- 1.Запрограммируйте параметры NPP и MID в цикле обработки CYCLE95
- 2.Запрограммируйте параметры FALZ и FALX в цикле обработки CYCLE95
- 3.Запрограммируйте параметры FALи FF1 в цикле обработки CYCLE95
- 4.Запрограммируйте параметры FF2 и FF3 в цикле обработки CYCLE95
- 5.Запрограммируйте параметры VARI и DT в цикле обработки CYCLE95
- 6.Запрограммируйте параметры DAM и VRT в цикле обработки CYCLE95

Рекомендованная литература

а) основная литература (библиотечный фонд ВлГУ):

1. Гусев В. Г. Методические указания к выполнению лабораторных работ по

дисциплине «Программирование обработки деталей на многофункциональных станках с ЧПУ» / Владимир: Изд-во Владим. гос. ун-т, 2009. – 224 с. – С. 123 – 144.

- б) дополнительная литература:
- 1. J.T.Black, R.A.Kohser DeGarmos Materials and Processes in Manufacturing, 2008.

2. Кузьмин А.В., Схиртладзе А.Г., Борискин В.П. Основы построения систем числового программного управления: учебное пособие (гриф УМО АМ), 2010, ТНТ, Старый Оскол.

- в) программное обеспечение и Интернет-ресурсы:
- http://ЧПУ-станки.рф

http://icvt.tu-bryansk.ru/index.php?option=com\_content&view=article&id=37&Itemid=23

http://www.cad.dp.ua/ http://www.simens.com/

http://www.fms3000.ru/ http://www.heidenhain.com/

http://www.fanuc.com/ http://www.eg.dmg.com/

http://www.gost.ru/ http://www.estanok.ru/

http://www.vgraphics.ru/ http://cncexpert.ru/cnc.htm

# <span id="page-33-0"></span>**Материально-техническое обеспечение дисциплины**

-многофункциональный токарный станок с ЧПУ фирмы ЭМСО модели TURN-155;

-многофункциональный фрезерный станок с ЧПУ фирмы HAAS;

-обрабатывающий центр Qwazer фирмы HEIDENHАIN;

-РС- рабочие места технолога-программиста;

-образцы обработанных деталей и заготовки;

-измерительные инструменты и контрольные устройства;

- мультимедийные средства.

# **Проверочные тесты**

<span id="page-34-0"></span>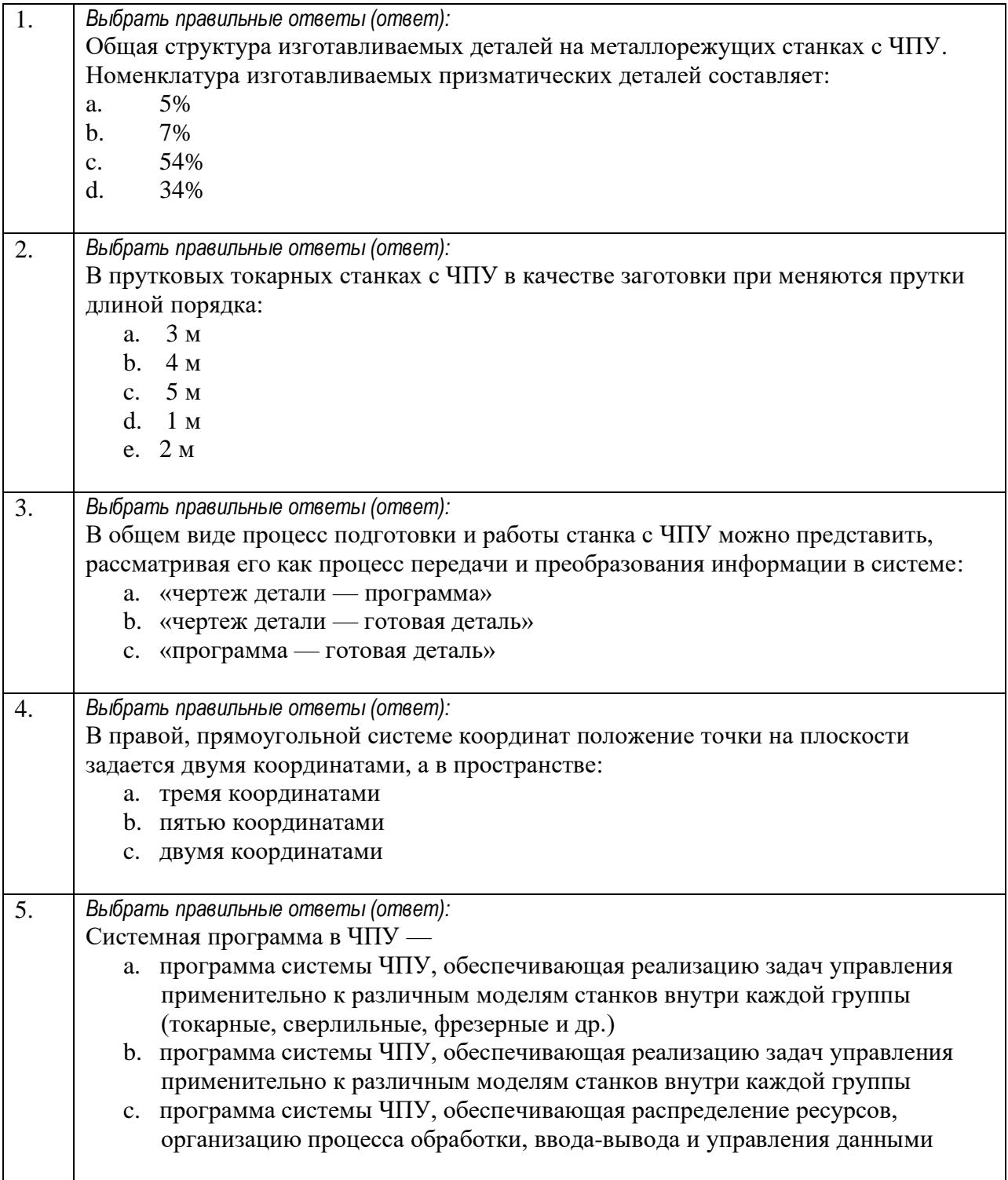

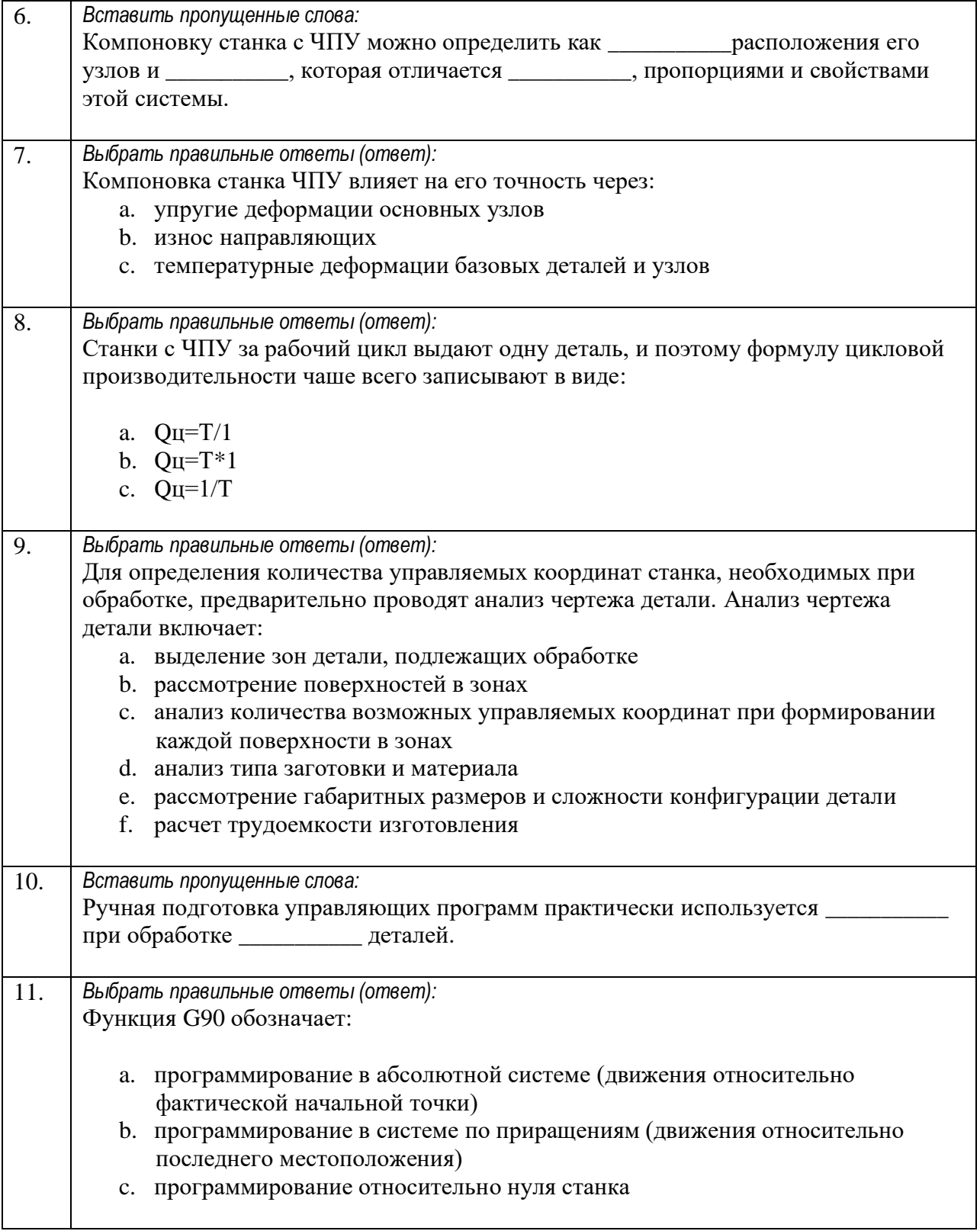

## **Дополнительная литература**

<span id="page-36-0"></span>1. Мещерякова, В. Б. Металлорежущие станки с ЧПУ : учебное пособие / В. Б. Мещерякова, В. С. Стародубов. — Москва : ИНФРА-М, 2020. — 336 с. — (Высшее образование: Бакалавриат). - ISBN 978-5-16-005081-2. - Текст: электронный. - URL: https://znanium.com/catalog/product/1062069 . – Режим доступа: по подписке.

2. Протасьев, В. Б. Проектирование фасонных инструментов, изготавливаемых с использованием шлифовально-заточных станков с ЧПУ : монография / В.Б. Протасьев, В.В. Истоцкий. — Москва : ИНФРА-М, 2021. — 128 с. — (Научная мысль). - ISBN 978-5- 16-004504-7. - Текст: электронный. - URL: https://znanium.com/catalog/product/1228118 . – Режим доступа: по подписке.

3. Автоматизация производственных процессов в машиностроении: Учебник / Скрябин В.А., Схиртладзе А.Г., Зверовщиков А.Е. - Москва :КУРС, НИЦ ИНФРА-М, 2019. - 320 с. - ISBN 978-5-906818-60-7. - Текст: электронный. - URL: https://znanium.com/catalog/product/1015046 . – Режим доступа: по подписке.

4. Нартя, В. И. Математическое обеспечение чертежа при конструировании деталей в машиностроении: Монография / Нартя В.И. - Вологда:Инфра-Инженерия, 2017. 80 с. ISBN 978-5-9729-0170-8. - Текст: электронный. - URL: https://znanium.com/catalog/product/936011 . – Режим доступа: по подписке.

5. Бутко, А. О. Основы моделирования в САПР NX : учеб. пособие / А.О. Бутко, В.А. Прудников, Г.А. Цырков. — 2-е изд. — Москва : ИНФРА-М, 2018. — 199 с. + Доп. материалы [Электронный ресурс; Режим доступа: https://new.znanium.com]. — (Высшее образование). — www.dx.doi.org/10.12737/8036. - ISBN 978-5-16-010847-6. - Текст: электронный. - URL: https://znanium.com/catalog/product/937997 . – Режим доступа: по подписке.